### Crops, Descriptors, & **Observations**

NordGen Webinar Series Session 6 – April 17, 2024

Marty Reisinger, Instructor

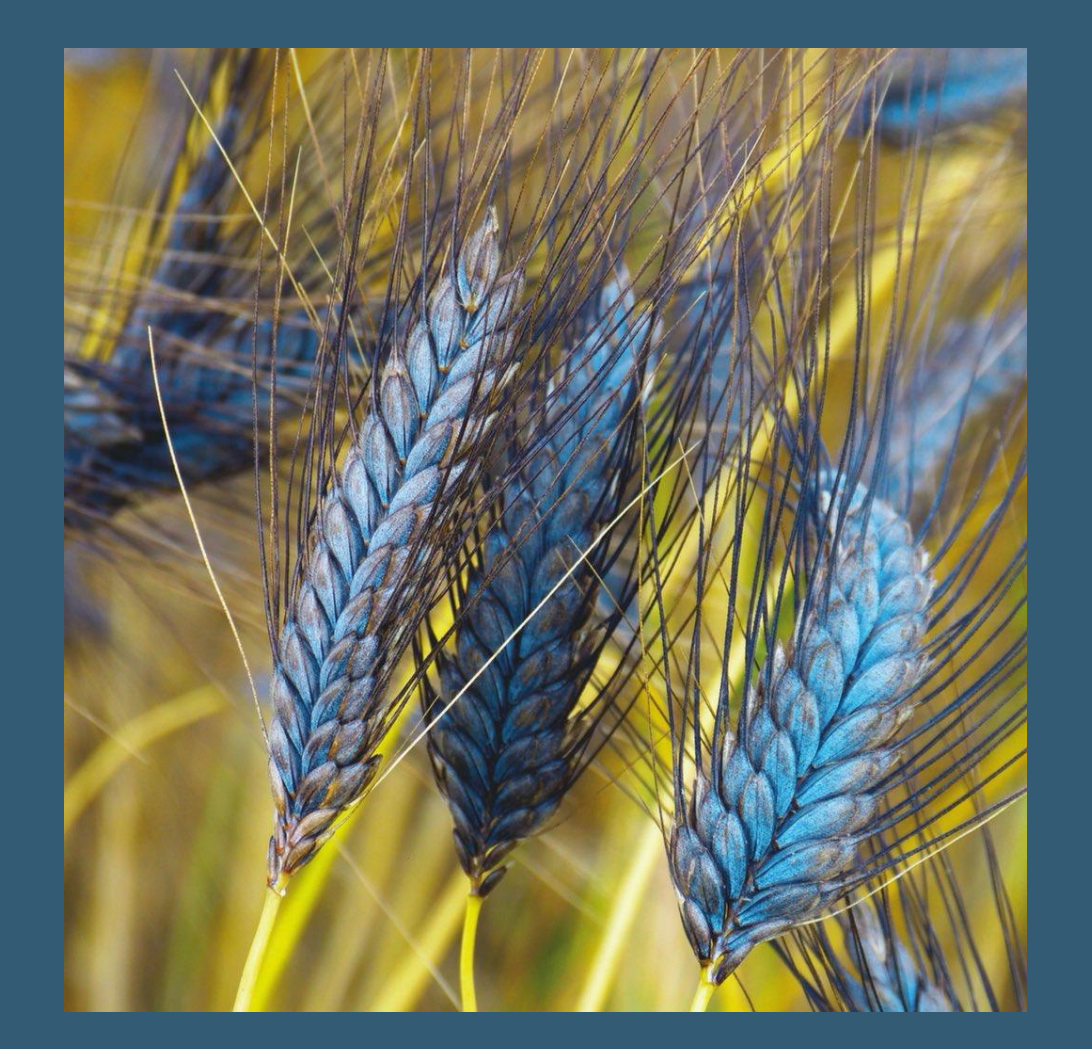

## **Sessions**

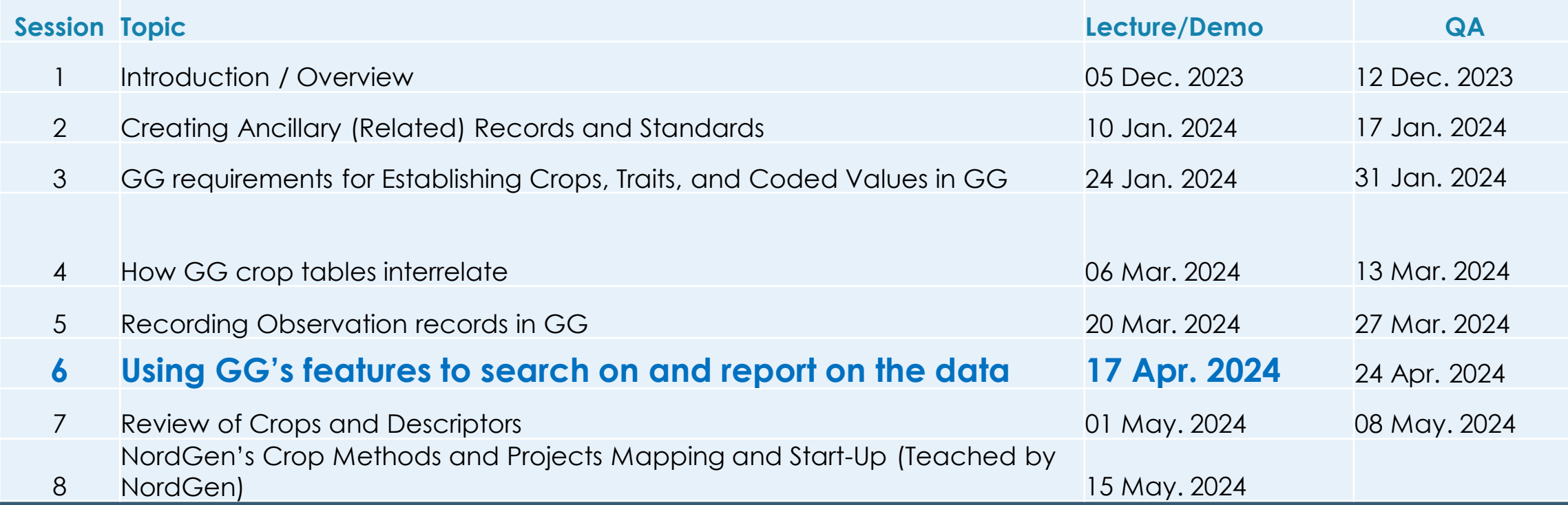

#### Today

**Using GG to search on and report the data – Session 6**

- o Review / Questions?
- o Searching in the CT / ST
- o Trait Wizard
- o Searching in the PW
	- Descriptors
	- **Observations**
- **o PW Reports**
- o Writing SQL queries

## CT: Set up (Crop or Trait) Lists

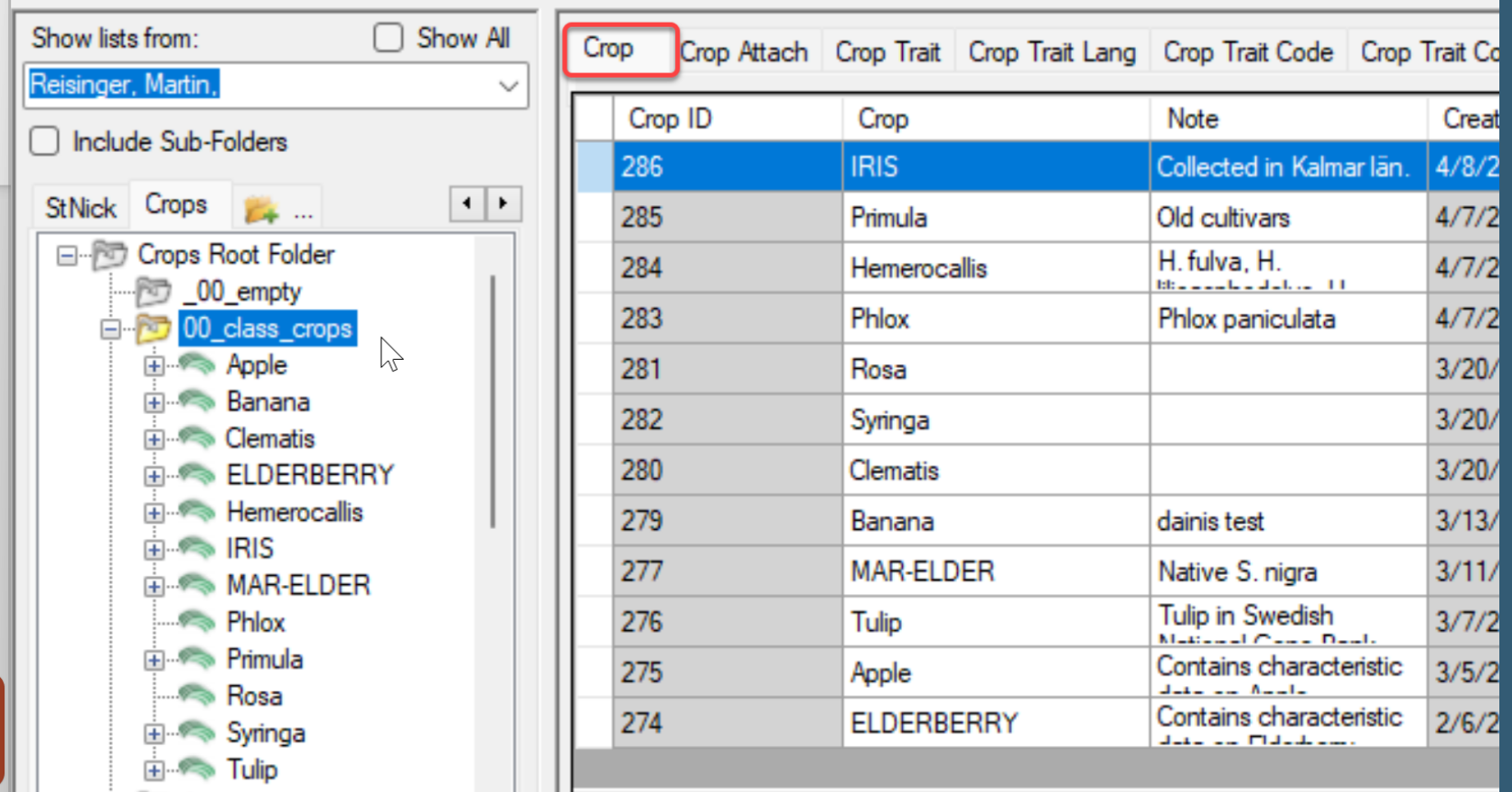

### Trait Titles (review)

All trait should have corresponding English Titles and Descriptions

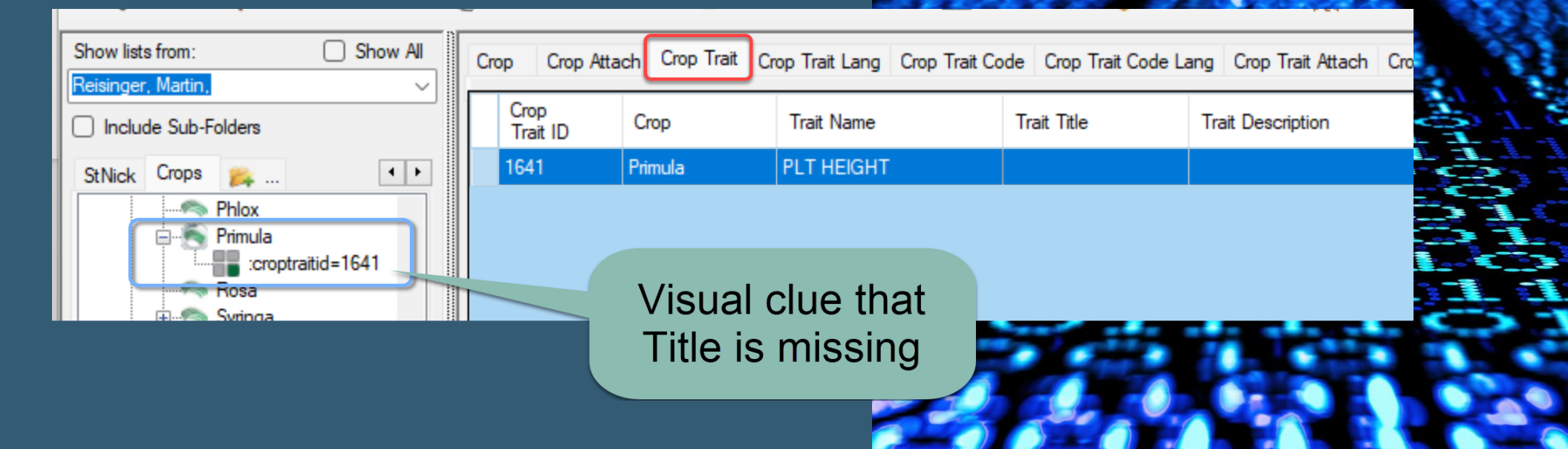

#### Trait Wizard

•Optional to CT – must be installed on PC •Good for *adding/editing* traits, codes and their respective titles and descriptions •Attachments – not recommended (yet) •Not fully documented

#### Searching on the PW

•Descriptors section

•But also Observations on Results

## Reports (on PW)

Must be logged in (only staff accounts can access this report)

Select a report using either the list of all reports, or find by category.

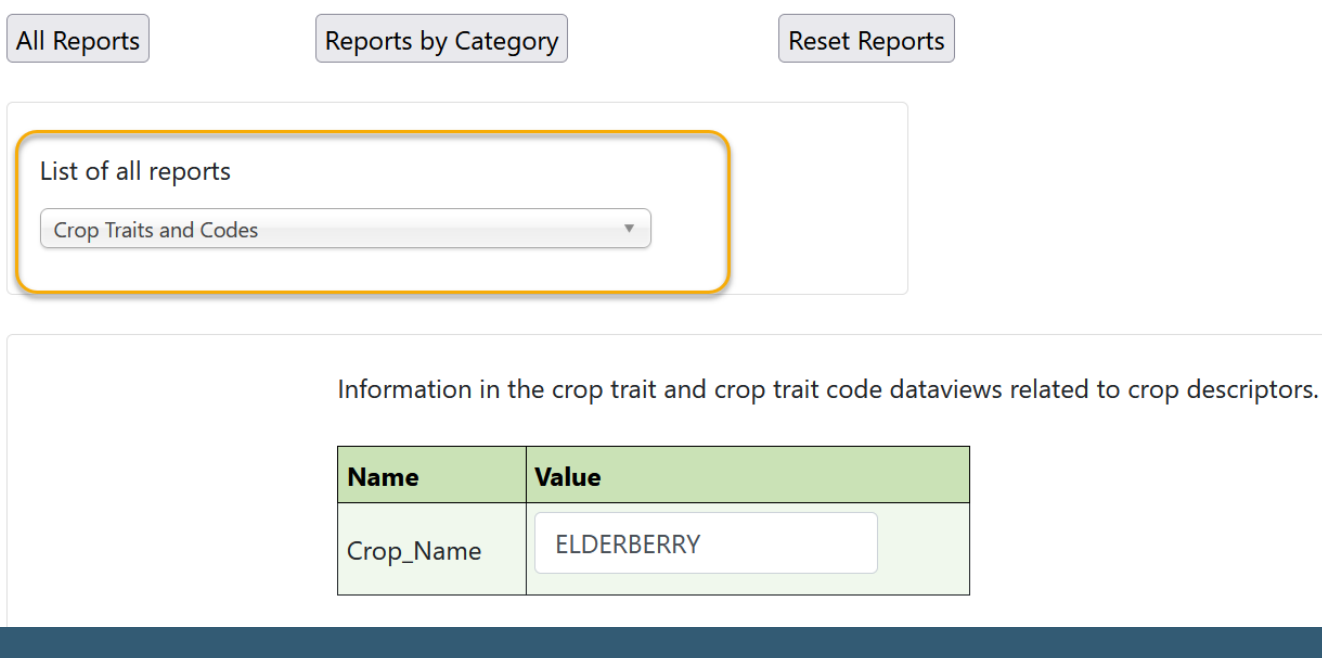

#### SQL

#### **List Traits for a Crop**

SELECT crop.name AS Crop, ct.coded\_name FROM crop JOIN crop\_trait ct ON crop.crop\_id =  $ct.$ crop\_id

/\* remove the following two lines to see all traits; as is, there must be observations recorded for the trait \*/ JOIN crop\_trait\_observation cto ON ct.crop trait  $id = cto.crop$  trait id

```
/* Remove comments and edit red text for a specific crop:
WHERE crop.name = 'Alfalfa'
^*/GROUP BY crop.name, ct.coded_name
ORDER BY crop.name, ct.coded name
```
SELECT crop.name AS Crop, ct.coded\_name FROM crop JOIN crop\_trait ct ON crop.crop\_id = ct.crop\_id

/\* remove the following two lines to see all traits; as is, there must be observations recorded for the trait \*/ JOIN crop\_trait\_observation cto ON ct.crop\_trait\_id = cto.crop\_trait\_id

/\* Remove comments and edit red text for a specific crop: WHERE crop.name = 'Alfalfa' \*/ GROUP BY crop.name, ct.coded\_name ORDER BY crop.name, ct.coded\_name

#### SQL Tips

•Use the Search Tool to start • Add a line in the beginning of the search text: --dumpsql

•Use the online SQL references

### --dumpsql example

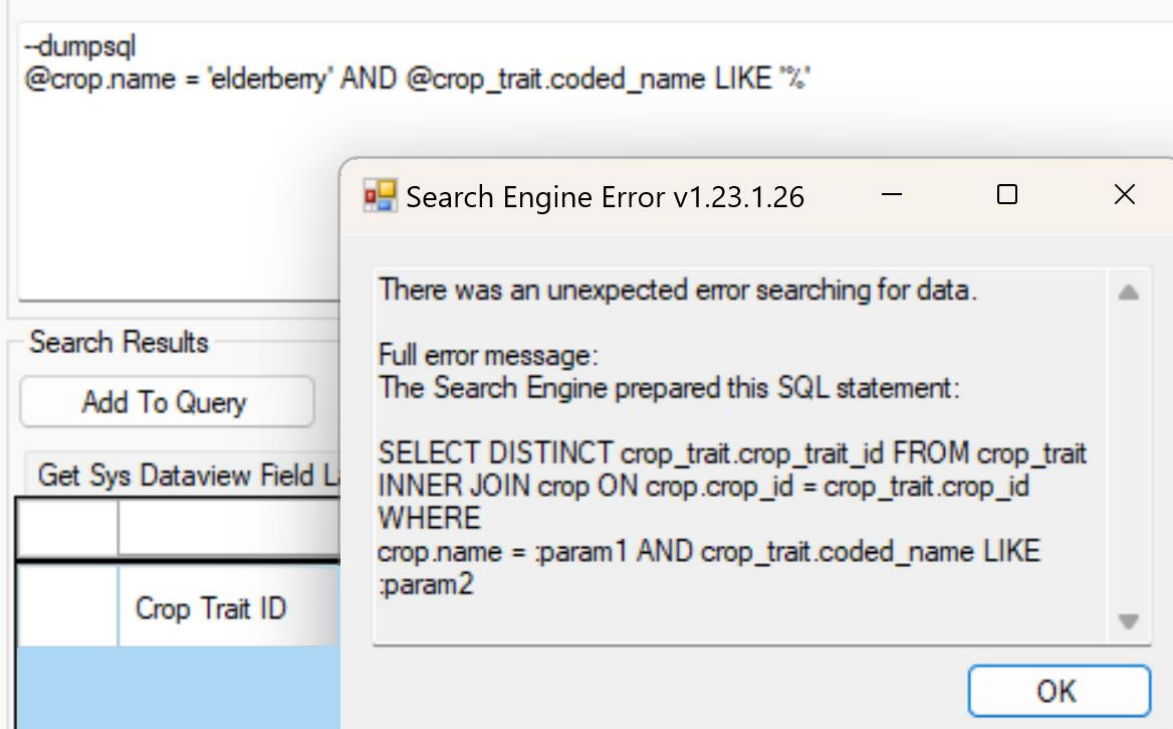

# SQL tip

SQL Is picky 'inventory<sup>2</sup>

Only select queries are allowed

SQL Error: Unclosed quotation mark after the character string 'inventory' order by table\_name, ordinal\_position'. Incorrect syntax near 'inventory' order by table\_name, ordinal\_position'.

Information\_schema SELECT table\_name, column\_name, data\_type, character\_maximum\_length FROM information\_schema.columns /\* to see all tables, omit the WHERE clause  $*/$  $WHERE$  table\_name = 'inventory'

Save SQL

#### References On GG Project Site

#### • Two online Q &A's on SQL on GG Training page

• Guides and Excel maps online at https://www.gringlobal.org/sql\_examples.htm

#### SQL 102-Bevond the Basics

March 30, 2023 A continuation of the SQL Basics session held on March 2. This session explained how to use the dumpsql tool to generate SQL, especially when working with JOINs and multiple tables.

- ZOOM Recording
- Session Slides (PDF)

#### SQL Basics - 101

#### **March 2, 2023**

SQL queries can be submiited via the Public Website interface and the query results can then be easily extracted to Excel for further analysis. Using SQL, you can quickly determine database contents and information. In today's session, we provided a good foundation on SQL basics. Sometime soon (date undecided)

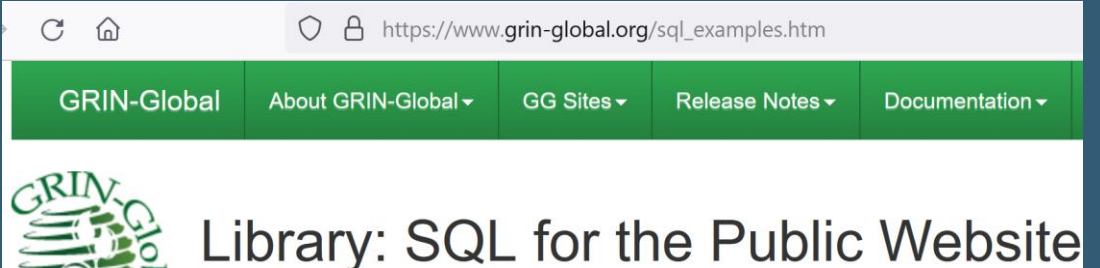

#### Homework

#### Prepare an Excel workbook w/ several spreadsheet tabs:

- Traits (Descriptors)
- Codes for some traits

#### Other References

• USDA's Descriptors on GG: <https://npgsweb.ars-grin.gov/gringlobal/descriptors>

• Refer to [http://rrginc.com/gg\\_training/](http://rrginc.com/gg_training/) for links to the webinar's presentations (PDFs) and other links